*Серия Nexto CE114302 Ред. I*

## Описание изделия

Серия Nexto представляет собой мощную и полную серию программируемых логических контроллеров (ПЛК) с уникальными и инновационными характеристиками. Благодаря своей гибкости, продуманной конструкции, расширенным возможностям диагностики и модульной архитектуре, Nexto подходит для систем управления от средних до крупных приложений с широкими функциональными возможностями. Наконец, компактные размеры, высокая плотность точек на модуль и превосходные характеристики позволяют применять серию Nexto в небольших системах автоматизации с высокими требованиями к эксплуатационным характеристикам, таких как производственные приложения и промышленные машины.

Серия имеет широкий выбор ЦП (центральных процессоров), модулей входа/выхода и модулей связи с характеристиками, соответствующими требованиям различных приложений. Доступные опции включают в себя стандартные системы автоматизации, приложения с высокой степенью доступности, где резервирование является основным требованием, распределенные приложения и системы функциональной безопасности.

NX6000 объединяет два наиболее часто используемых аналоговых интерфейса в одном изделии, предоставляя конечному пользователю чрезвычайно универсальный вариант. NX6000 имеет восемь аналоговых входов, которые могут быть индивидуально сконфигурированы как входы напряжения или входы тока. Данный модуль также обеспечивает различные шкалы для входов напряжения и тока. Благодаря высокой скорости преобразования и разрешению, NX6000 может удовлетворять требованиям к быстрому входу/выходу, встречающимся, как правило, в автоматизации машин. Помимо этого, благодаря конфигурируемым фильтрам, он может быть использован в автоматизации технологических процессов, где обычно требуется как фильтр пропускания низких частот, так и полосно-заграждающий фильтр. В довершение ко всему, он обладает некоторыми инновационными функциями серии Nexto, такими как электронный тег на дисплее, система простого подключения (Easy Plug System) и диагностика одним касанием (One Touch Diag).

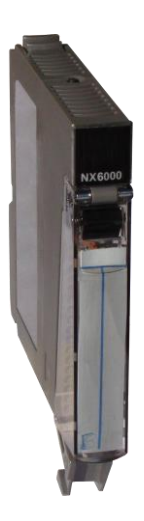

Его основные характеристики выглядят следующим образом:

- 08 входов в модуле одной ширины
- Гальваническая развязка между входами и внутренней логикой
- Защита от импульсного напряжения Диагностика разомкнутого (открытого) контура
- Диагностика при нахождении ниже диапазона и при превышении диапазона
- Дисплей для диагностики модуля и индикации состояния входов
- Система простого подключения (Easy Plug System)
- Диагностика одним касанием (One Touch Diag)
- Электронный тег на дисплее

## Информация для офрмления заказа

### Элементы, входящие в комплект

Упаковка изделия содержит следующие элементы:

- Модуль NX6000
- 20-контактный разъем с зажимом для проводов
- Руководство по монтажу

### Код изделия

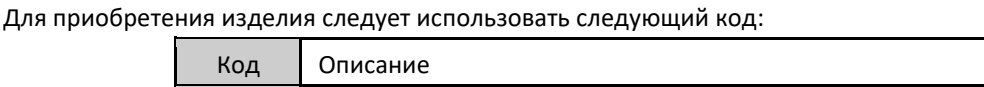

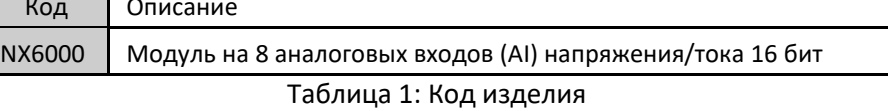

## Родственные изделия

При необходимости следующие изделия должны приобретаться отдельно:

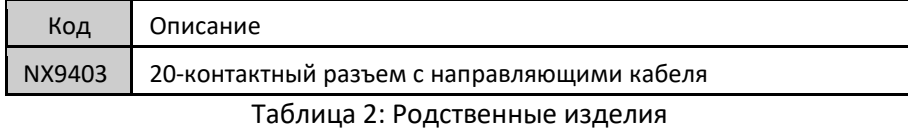

## Инновационне функции

Серия Nexto предлагает пользователю множество инновационных решений, касающихся использования, контроля и технического обслуживания системы. Данные характеристики были разработаны с учетом новой концепции промышленной автоматизации.

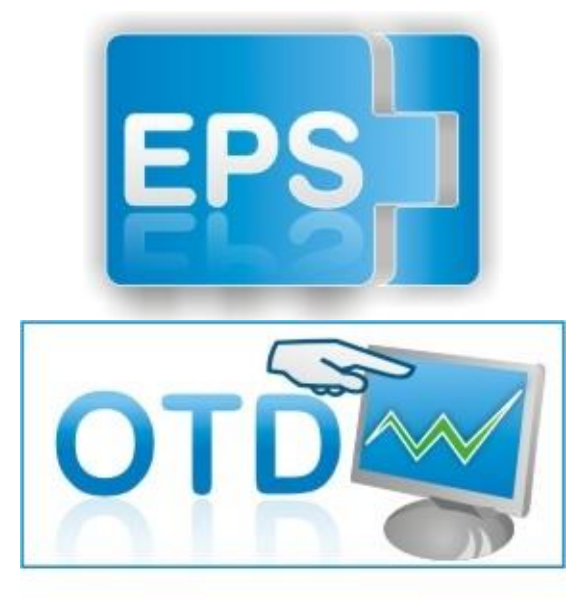

Система простого подключения (Easy Plug System): Серия Nexto имеет эксклюзивный метод подключения и отключения клеммных колодок входа/выхода. Клеммные колодки легко снимаются одним движением и без применения специальных инструментов. Для того чтобы подключить клеммную колодку обратно к модулю, передняя крышка облегчает процедуру установки, устанавливая клеммную колодку на модуль.

One Touch Diag (диагностика одним касанием): One Touch Diag (диагностика одним касанием) представляет собой эксклюзивную функцию, которую серия Nexto привносит в ПЛК. Благодаря этой новой концепции пользователь может проверить диагностическую информацию любого модуля, присутствующего в системе, непосредственно на графическом дисплее ЦП (центрального процессора) одним нажатием на диагностический переключатель соответствующего модуля. OTD представляет собой мощный диагностический инструмент, который можно использовать в автономном

режиме (без супервизора или программиста), что сокращает время технического обслуживания и ввода в эксплуатацию.

ETD – Электронный тег на дисплее: Еще одной эксклюзивной функцией, которую серия Nexto привносит в ПЛК, - это электроный тег на дисплее. Подобный новый функционал позволяет проверить названия тегов любого входного/выходного контакта или модуля, используемого в системе, непосредственно на графическом дисплее ЦП (центрального процессора). Наряду с этой информацией пользователь также может проверить и описание. Эта функция чрезвычайно полезна во время технического обслуживания и устранения неисправностей.

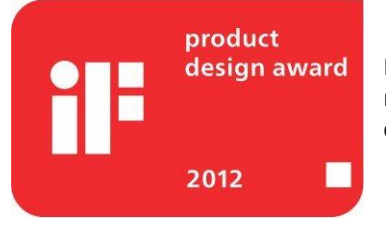

Премия iF Product Design Award 2012: Серия Nexto стала победителем iF Product Design Award 2012 в группе «Промышленность + профессии, требующие высокой квалификации». Данная награда признана во всем мире как знак качества и совершенства, и считается «Оскаром» в сфере проектирования в Европе.

altus

*Серия Nexto CE114302 Ред. I*

# Характеристики изделия

# Общие характеристики

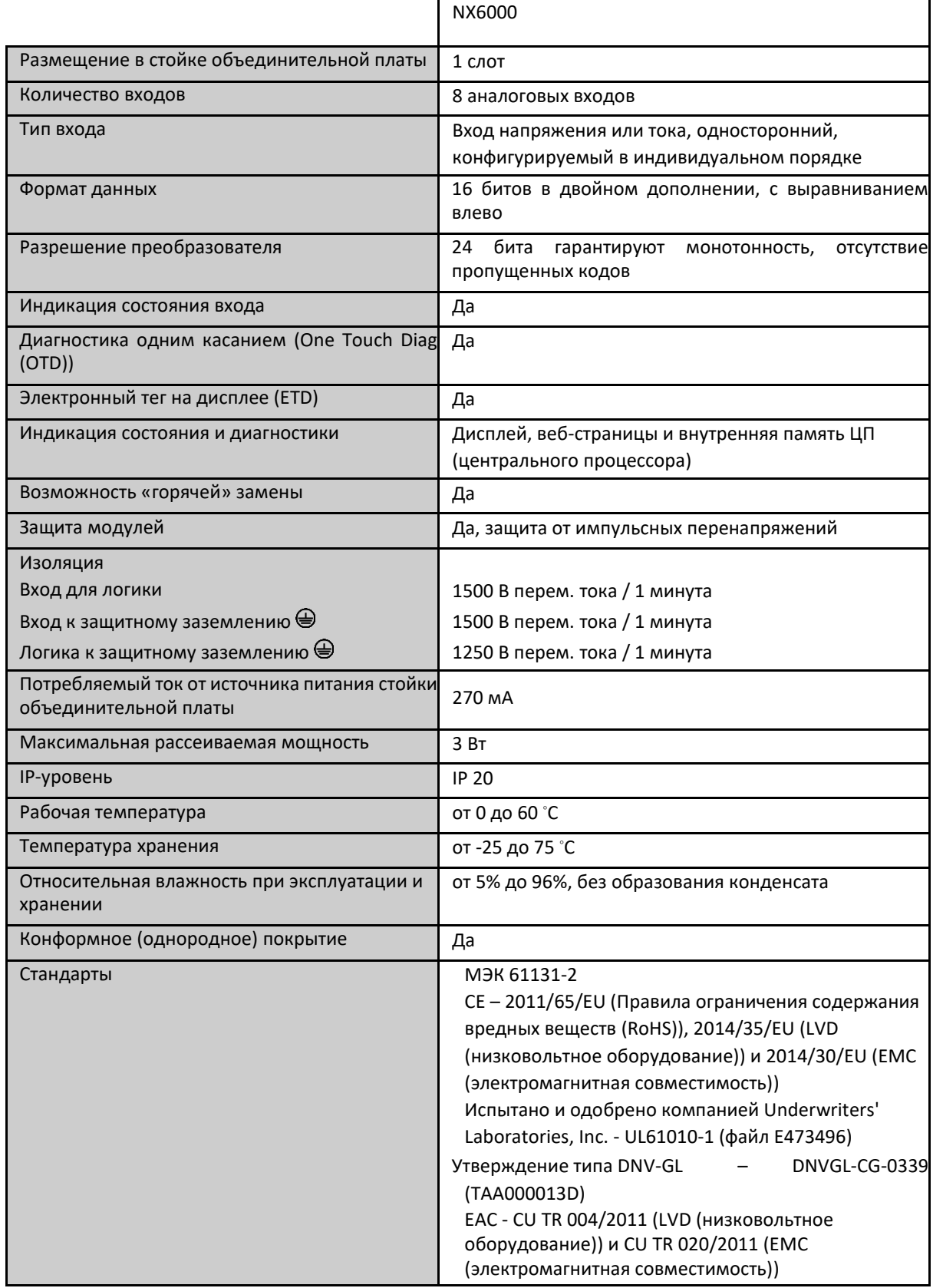

*Серия Nexto CE114302 Ред. I*

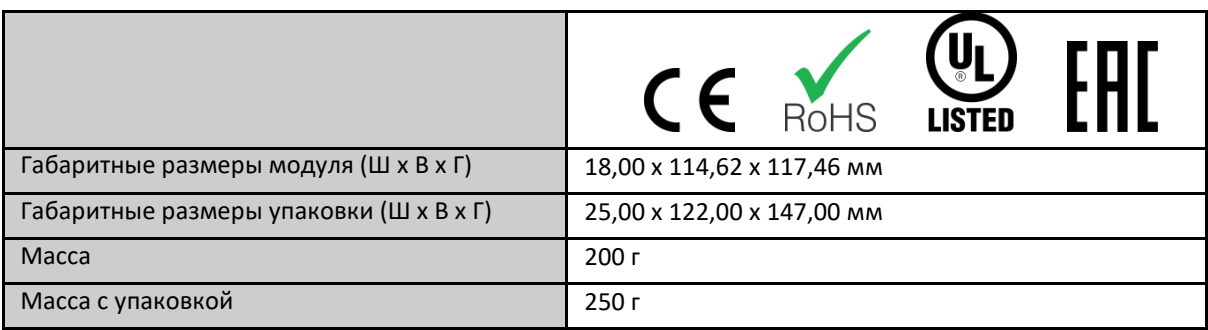

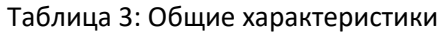

Примечание:

Конформное (однородное) покрытие: Конформное (однородное) покрытие защищает электронные компоненты внутри изделия от влаги, пыли и других элементов, неблагоприятных для электронных схем.

## Характеристики режима напряжения

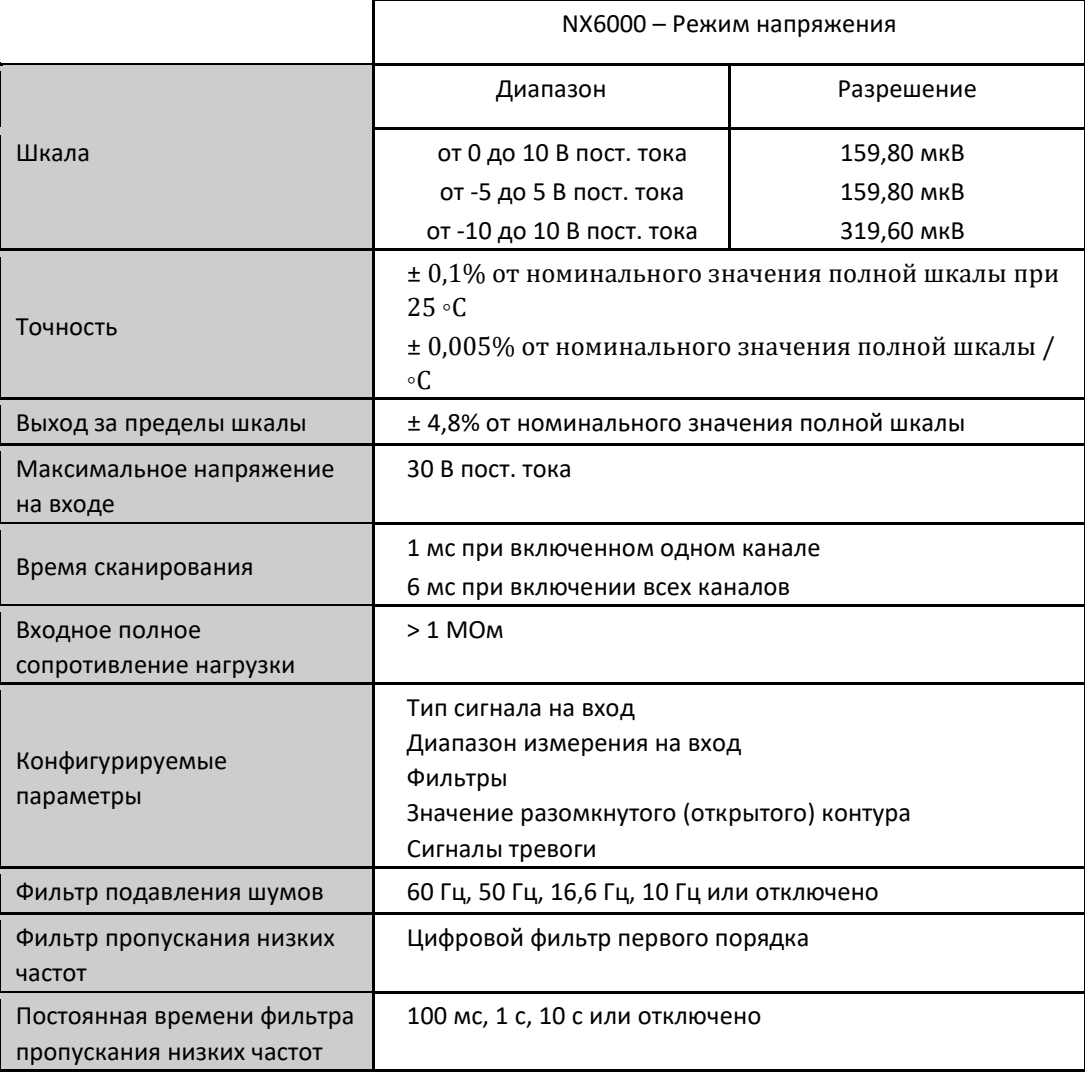

Таблица 4: Характеристики режима напряжения

Характеристики режима тока

NX6000 – Режим тока

*Серия Nexto CE114302 Ред. I*

|                                                         | Диапазон                                                                                                    | Разрешение |  |  |
|---------------------------------------------------------|----------------------------------------------------------------------------------------------------|------------|--|--|
| Шкала                                                   | от 0 до 20 мА                                                                                                    | 322,18 HA  |  |  |
|                                                         | от 4 до 20 мА                                                                                                    | 322,18 HA  |  |  |
|                                                         | от -20 до 20 мА                                                                                                    | 644,36 нА  |  |  |
| Точность                                                | ± 0,1% от номинального значения полной шкалы при 25<br>۰C<br>$\pm$ 0,005% от номинального значения полной шкалы / $\circ$ С  |            |  |  |
| Выход за пределы шкалы                                  | ± 4,8% от номинального значения полной шкалы                                                                                 |            |  |  |
| Максимальный ток на входе                               | 30 MA                                                                                                    |            |  |  |
| Время сканирования                                      | 1 мс при включенном одном канале<br>6 мс при включении всех каналов                                                          |            |  |  |
| Входное полное<br>сопротивление нагрузки                | 1350м, когда находится в режиме токового входа или<br>неконфигурируемом режиме                                               |            |  |  |
| Конфигурируемые<br>параметры                            | Тип сигнала на вход<br>Диапазон измерения на вход<br>Фильтры<br>Значение разомкнутого (открытого) контура<br>Сигналы тревоги |            |  |  |
| Фильтр подавления шумов                                 | 60 Гц, 50 Гц, 16,6 Гц, 10 Гц или отключено                                                                                   |            |  |  |
| Фильтр пропускания низких<br>частот                     | Цифровой фильтр первого порядка                                                                                              |            |  |  |
| Постоянная времени фильтра<br>пропускания низких частот | 100 мс, 1 с, 10 с или отключено                                                                                              |            |  |  |

Таблица 5: Характеристики режима тока

#### Примечания:

Входные диапазоны: Представленные разрешения являются оптимальными, обеспечиваемыми аппаратным обеспечением.

Фильтр подавления шумов: Когда данный параметр настроен, значение фильтра применяется ко всем аналоговым входам.

## Монтаж

## Электрический монтаж

На изображении, приведенном ниже, показан пример использования четырех входов: вход 00, вход 02, вход 03 и вход 06. Для каждого входа используется свое подключение, пояснения приведены ниже.

## 0003XA  $\frac{c}{1}$ **ОЙКАОБЪЕДИНИТ**  $V/I + I$  $V/I1-45A$  $V/I2+I6A$ SHIELD(8A) V/13-4104  $\frac{E}{\pi}$ **ЬНОЙПЛ** V/14-(12A SHIELD(13A  $V/15 + 114A$  $\frac{A}{T}$  $V/15 - (15)$ SHIFLD(18A ⋐  $V/17 + 1194$ V/I7-(20A

Изображение 1: Электрический монтаж

Примечания к схеме:

- 1. На приведенной выше схеме представлен набор клеммных колодок, где каждый символ представляет различные виды клеммных колодок:  $\blacksquare$ представляет собой <u>станд</u>артную проходную клеммную колодку,  $\llbracket \bigoplus \rrbracket$ представляет собой заземляющую клеммную колодку, а **представляет собой проходную клеммную** колодку с подключением к другой клеммной колодке.
- 2. Вход 00 подключается к стандартному модулю выхода напряжения, как правило, к преобразователю, размещенному на поле. Экранирование кабеля подключается к клеммной колодке заземления.
- 3. Вход 02 подключен к модулю токового выхода, как правило, к преобразователю. Такой преобразователь имеет разные контакты для источника питания и для токового выхода. Экранирование кабеля подключается к контакту SHIELD, который является общим с входом 03.
- 4. Вход 03 подключен к стандартному модулю выхода напряжения, как правило, к преобразователю, размещенному на поле. Экранирование кабеля подключается к контакту SHIELD, который является общим с входом 02.
- 5. Вход 06 подключен к модулю токового выхода, как правило, к преобразователю. Данный тип преобразователя, отличный от примера, приведенного выше, использует одни и те же контакты для источника питания и токового выхода. В этом случае возможно использование только шкалы от 4 до 20 мА. Экранирование кабеля заземляется рядом с устройством на поле.
- 6. Для каждой пары аналоговых входов имеется один выход SHIELD.
- 7. Источник питания модуля отходит от соединения со стойкой объединительной платы, не требуя внешних подключений.
- 8. NX6000 подключен к защитному заземлению ⊕ через стойку объединительной платы.

#### Разводка выводов разъема

В следующей таблице приведено описание каждой клеммы разъема:

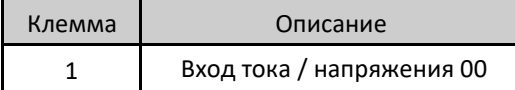

*Серия Nexto CE114302 Ред. I*

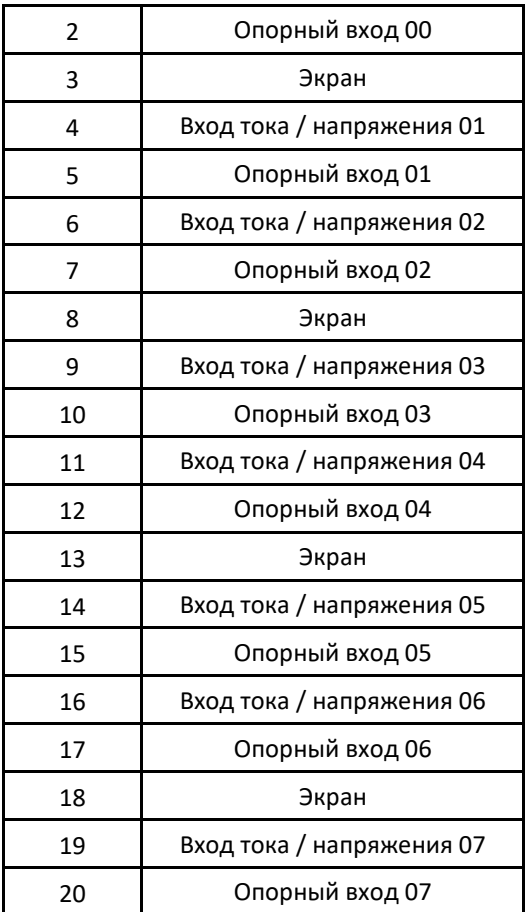

Таблица 6: Разводка выводов разъема

## Механическая сборка

Механический и электрический монтаж, а также вставка и извлечение контактов разъема для модулей входа/выхода с одной аппаратной шириной описаны в руководстве пользователя серии Nexto – MU214600.

### Совместимость с другими изделиями

В следующей таблице представлена информация о совместимости модуля NX6000 и других изделий серии Nexto.

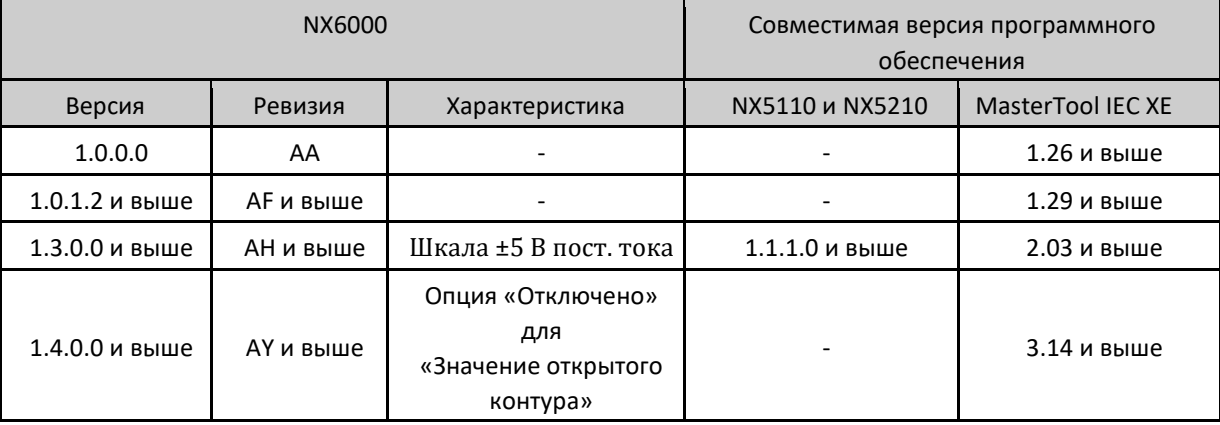

Таблица 7: Совместимость с другими изделиями

Примечание:

*Серия Nexto CE114302 Ред. I*

Ревизия: Если программное обеспечение обновляется в полевых условиях, ревизия изделия, указанная на этикетке, больше не будет соответствовать фактической ревизии изделия.

### Фактические размеры

Для выполнения общего измерения монтажной панели, обратитесь к Руководству пользователя серии Nexto – MU214600.

Габаритные размеры указаны в мм.

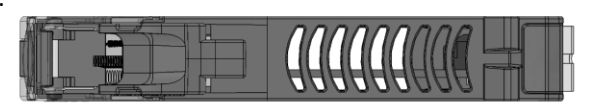

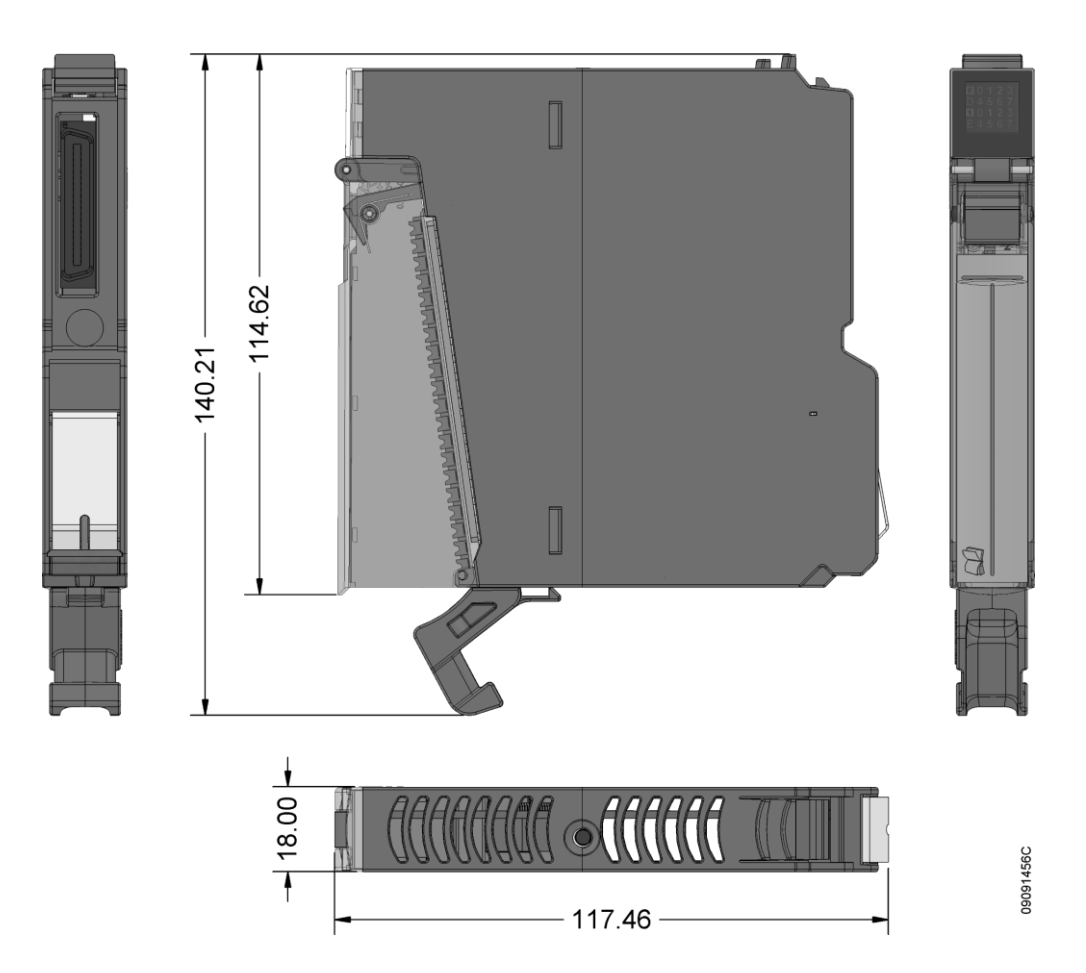

Изображение 2: Фактические размеры

## Конфигурация

NX6000 был разработан для использования с изделиями серии Nexto. Все изделия серии Nexto конфигурируются в MasterTool IEC XE. Доступ ко всем данным конфигурации конкретного модуля осуществляется двойным щелчком по нему в графическом редакторе.

## Данные процесса

Данные процесса представляют собой переменные, которые используются для получения доступа к модулю. В приведенном ниже списке описаны все переменные, предоставляемые NX6000.

Доступ к данным процесса модуля, если он включен в сеть PROFIBUS, осуществляется через переменные. В таблице, приведенной ниже, представлена организационная структура переменных в памяти ЦП (центрального процессора). Значения, передаваемые по сети PROFIBUS, имеют целый тип и фиксированно устанавливаются в диапазоне от -30000 до +30000. Например, в канале, сконфигурированном как напряжение от 0 до 10 В, уровень

CE114302 Ped. I

напряжения 0 В будет преобразован в значение, близкое к -30000, тогда как значение напряжения 10 В будет доступно модулю в значении, близком к +30000.

Помимо этих данных, NX6000 также предоставляет набор переменных, содержащих информацию, связанную с диагностикой, что также описаны в настоящем документе.

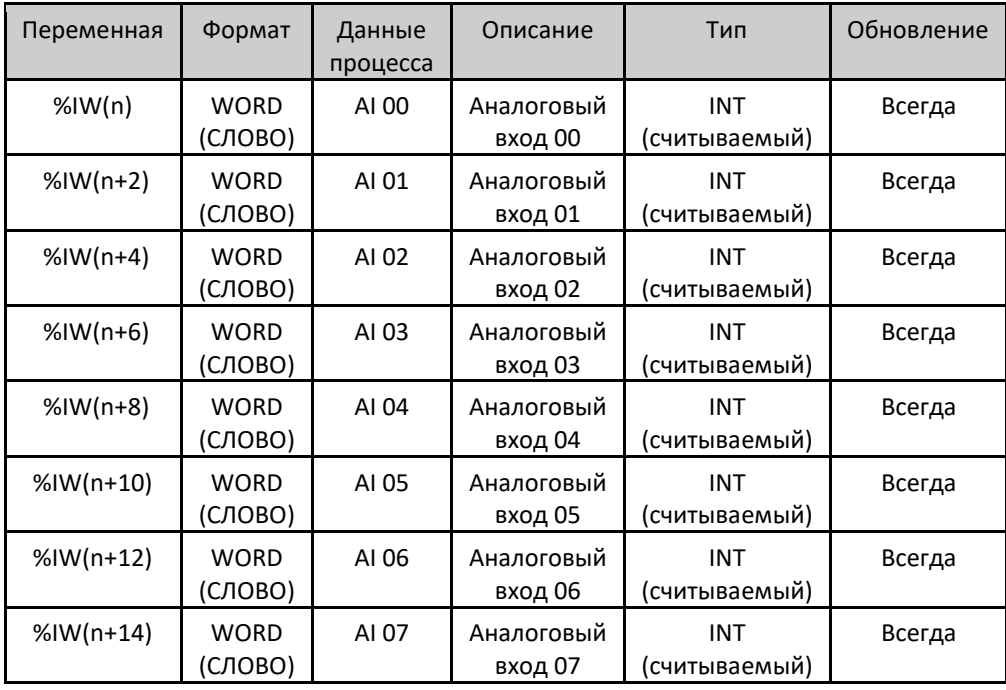

Таблица 8: Данные процесса

#### Примечание:

Обновление: Поле «Обновление» ("Update") указывает, обновляются ли соответствующие данные процесса ЦП (центральным процессором) и NX6000 по умолчанию. Если поле определено как «Всегда» ("Always"), это означает, что данные процесса обновляются всегда. Если поле определено как «Произвольно» («Selectable»), это означает, что пользователь может выбрать, будут ли обновляться соответствующие данные процесса или нет. Все эти данные процесса обмениваются между ЦП (центральным процессором) и NX6000 через шину, чтобы повысить производительность ЦП. Рекомендуется обновлять только те данные процесса, которые будут использоваться в приложении.

### Параметры модуля

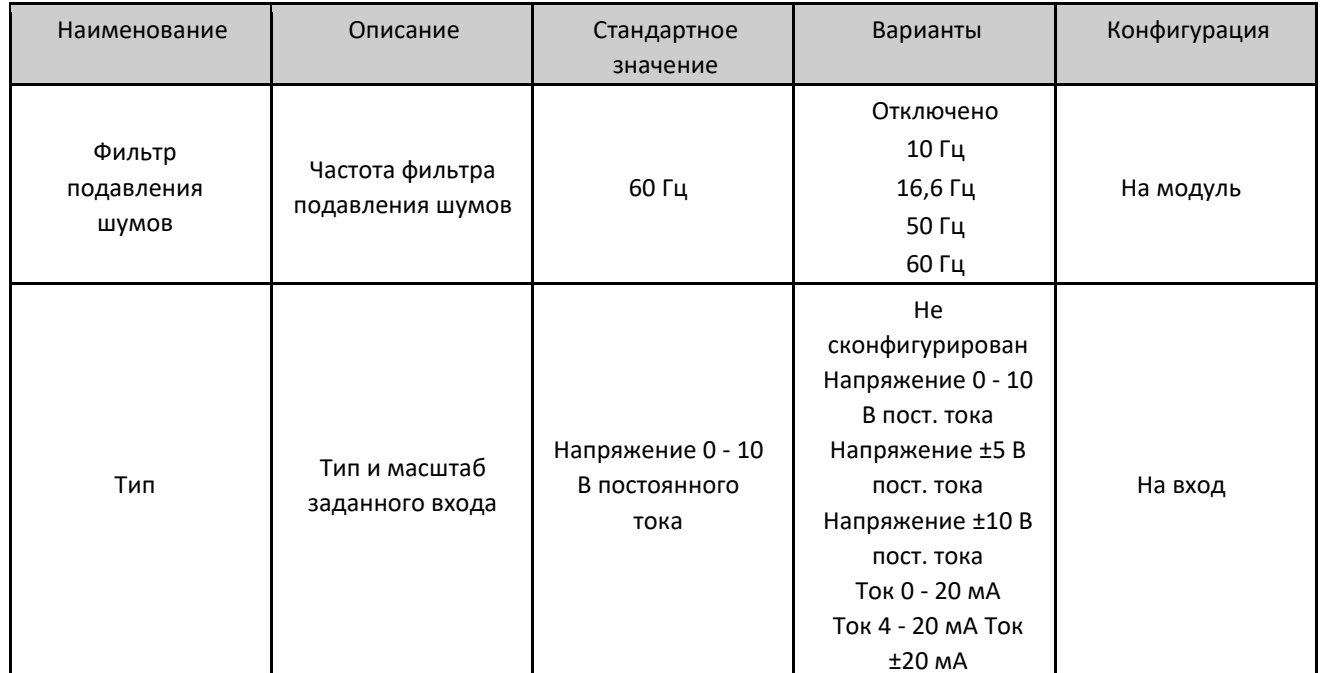

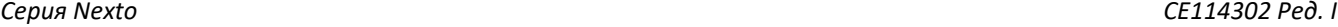

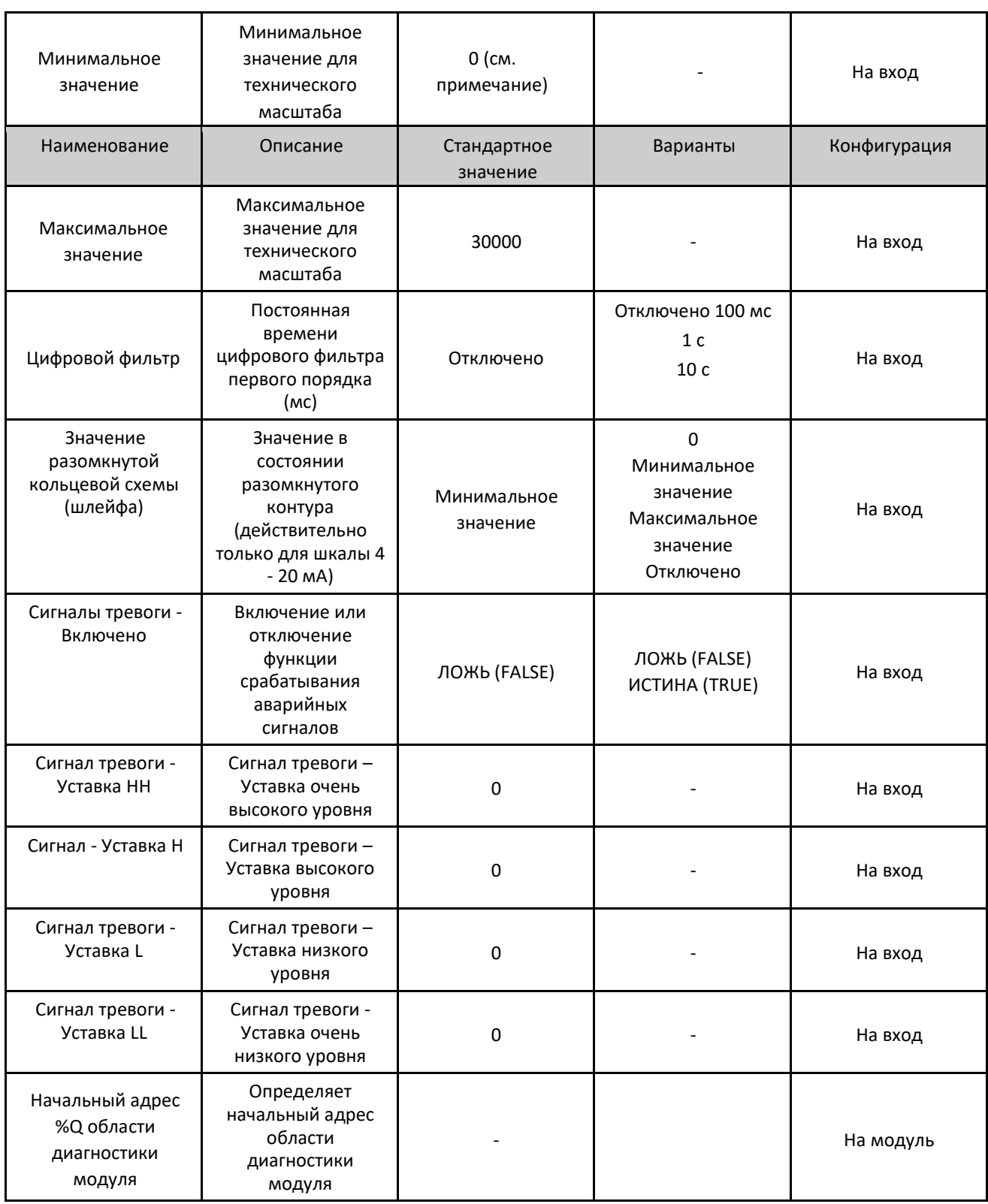

Таблица 9: Параметры модуля

Примечания:

Фильтр подавления шумов: Для получения дополнительной информации об этом параметре обратитесь к разделу «Фильтр подавления шумов». Если на канале с включенным фильтром присутствует сигнал и в модуле выполняется «горячая» замена, канал начнет с нулевого значения, чтобы динамически, в соответствии с выбранной постоянной времени, достичь текущего значения на входе.

CE114302 Ped.

Конфигурация: Конфигурация указывает, относится ли параметр ко всему модулю (на модуль) или относится к одному входу (на вход). В случае параметров, относящихся к одному входу, все параметры будут повторяться для каждого доступного входа.

Минимальное и максимальное значение: Данные параметры могут быть настроены на любое значение от -30000 до 30000, при условии, что максимальное значение больше минимального. В удаленных устройствах PROFIBUS-DP минимальное и максимальное значения установлены на -30000 и 30000, соответственно.

Значение открытого контура: Опция «Отключено» («Disabled») доступна только для версии прошивки 1.4.0.0 и выше

Уставки сигнала тревоги: Данные параметры должны находиться в пределах диапазона, настроенного в полях «Минимальное значение» (Min) и «Максимальное значение» (Max Value), описанных выше

#### Фильтр подавления шумов

Данный параметр осуществляет включение либо выключение фильтра, который отклоняет определенную частоту в измерениях, но это отклонение включает в себя задержку на каждый включенный вход для сбора данных, которая зависит от выбранной частоты. При разработке приложения важно принимать во внимание задержки, представленные в таблице ниже.

| Частота подавления шумов | Время преобразования (на<br>вход) |
|--------------------------|-----------------------------------|
| Отключено                | 600 мкс                           |
| 10 Гц                    | 200 MC                            |
| 16,6 Гц                  | 120 MC                            |
| 50 Гц                    | 40 MC                             |
| 60 Гц                    | 35 MC                             |

Таблиц 10: Фильтр подавления шумов

## Использование

## Чтение входной переменной общего назначения

NX6000 имеет одну переменную для каждого входа. Параметры «Минимальное значение» (Min Value) и «Максимальное значение» (Max Value) используются модулем для преобразования значения аналогового входа в соответствующее инженерно-техническое значение.

## Техническое обслуживание

Koмпания Altus рекомендует проверять все соединения модулей, а также удалять пыль либо любые загрязнения в корпусе модуля не реже одного раза в 6 месяцев.

NX6000 предлагает несколько важных функций, помогающих пользователю во время технического обслуживания: Электронный тег на дисплее, диагностика одним касанием (One Touch Diag), индикаторы состояния и диагностики, веб-страница с полным списком состояния и диагностики, а также диагностика, привязанная к внутренней памяти.

## Электронный тег на дисплее и диагностика одним касанием (One Touch Diag)

Электронный тег на дисплее и диагностика одним касанием (One Touch Diag) представляют собой важные функции, которые предоставляют пользователю возможность проверить тег (метку), описание и диагностику, относящиеся к данному модулю, непосредственно на дисплее ЦП (центрального процессора).

Функции электронного тега на дисплее и диагностики одним касанием (One Touch Diag) просты в использовании. Чтобы проверить тег и диагностику данного модуля, необходимо лишь одно короткое нажатие кнопки (продолжительностью менее 1 с) на его диагностический переключатель. После однократного нажатия ЦП

CE114302 Ped. I

(центральный процессор) начнет прокручивать информацию о теге и диагностике модуля. Чтобы перейти к описанию соответствующего модуля, достаточно осуществить длительное (более 1 с) нажатие на диагностический переключатель соответствующего модуля.

Дополнительную информацию об электронном теге на дисплее и диагностике одним касанием (One Touch Diag) можно найти в руководстве по использованию процессоров серии Nexto - MU214605.

#### Индикаторы состояния и диагностики

Все модули входа/выхода Nexto имеют дисплей со следующими символами: D, E,  $^{\textcircled{0}}$ ,  $^{\textcircled{1}}$ , а также числовые символы. Состояния символов D, E, <sup>[ ]</sup> и <sup>[ ]</sup> являются общими для всех модулей серии Nexto. С этими состояниями можно ознакомиться в таблице, приведенной ниже.

Значение числовых символов может быть различным для конкретных модулей. В случае аналоговых модулей числовые символы показывают соответствующее состояние каждого входа. Если числовой символ включен, соответствующий вход сконфигурирован и включен, а если числовой символ выключен, соответствующий вход отключен. Связь между номером входа и его соответствующим числовым символом показана на следующем изображении.

Состояния D и F

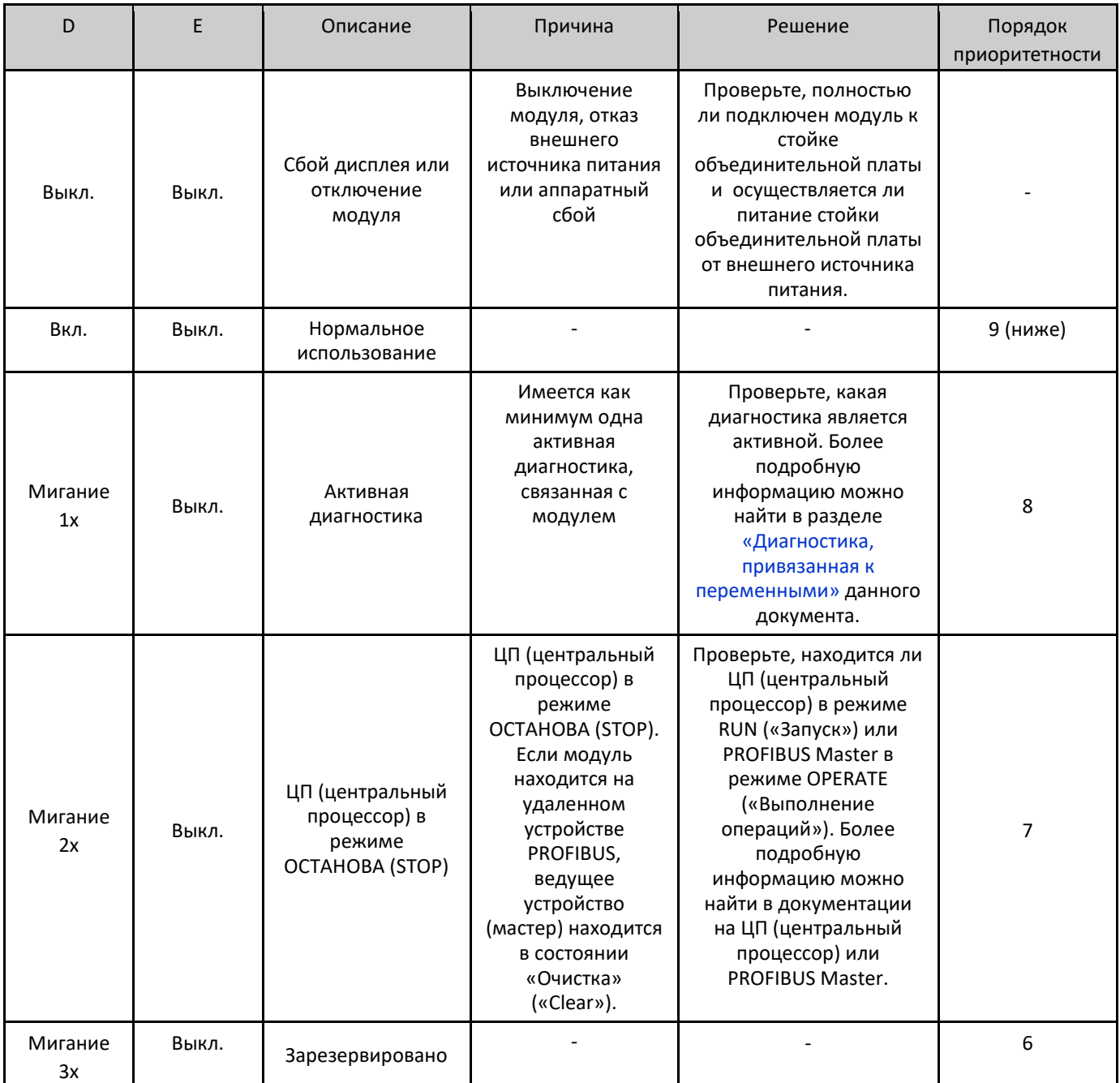

NX6000

CE114302 Ped. I

Серия Nexto

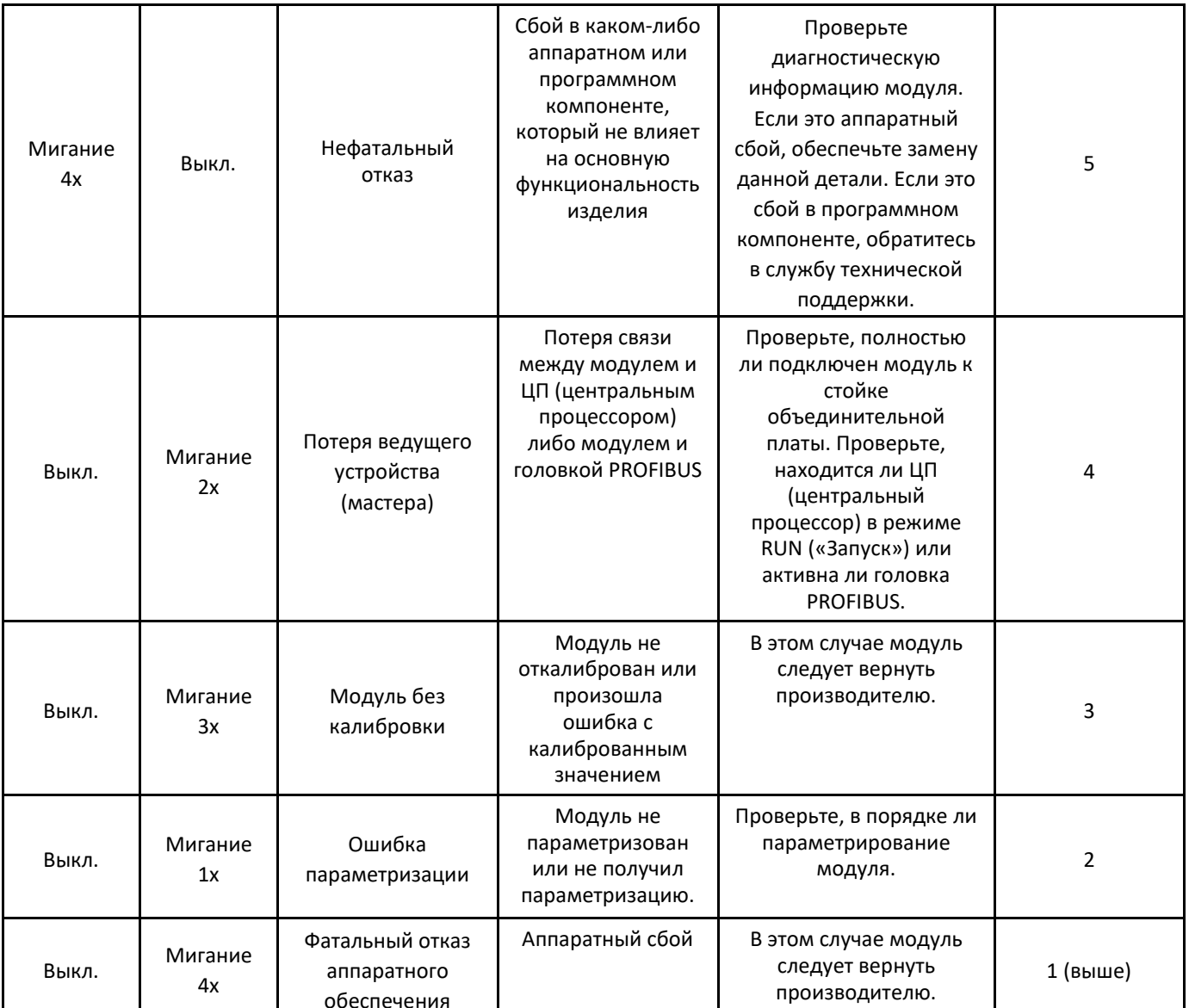

Таблица 11: Состояния D и E

0. 1 и числовые символы

Сегменты <sup>©</sup> и <sup>П</sup> используются для группировки числовых символов, используемых для первых 8 входов/выходов, а также для числовых символов, используемых для последних 8 входов/выходов. В случае NX6000 включен только символ . На изображении, приведенном ниже показана связь между числовыми символами и соответствующим входом.

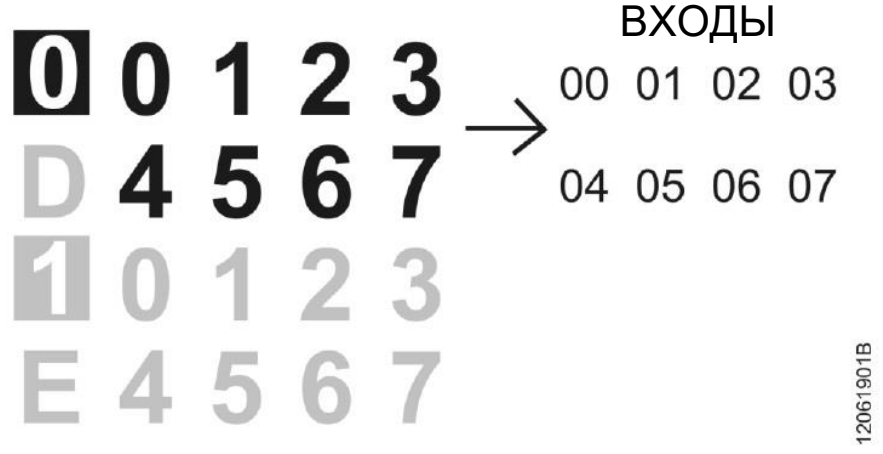

NIXANOO

CE114302 Ped.

Изображение 3: Числовые символы

### Веб-страница с полным списком данных состояния и диагностики

Другим способом получения доступа к диагностической информации в серии Nexto является использование вебстраниц. В ЦП (центральные процессоры) серии Nexto встроен сервер веб-страниц, который предоставляет всю информацию о состоянии и диагностике Nexto, доступ к которой можно получить с помощью простого браузера.

Более подробную информацию о веб-странице с полным списком данных состояния и диагностики можно найти в руководстве пользователя ЦП (центральных процессоров) серии Nexto - MU214605.

#### Диагностика, привязанная к переменным

Все данные диагностики NX6000 могут быть доступны через переменные, которые могут обрабатываться пользовательским приложением или даже передаваться в систему контроля посредством канала связи. Существует два различных способа получения доступа к диагностике в пользовательском приложении: использование символических переменных с помощью директивы AT или адресуемой памяти. Компания Altus рекомендует использовать символические переменные для получения доступа к диагностике. В таблице ниже приведены все доступные диагностики для NX6000 и их соответствующие адреса памяти, описание, символическая переменная и строка, которая будет отображаться на графическом дисплее ЦП (центрального процессора) и в Интернете.

Общая диагностика

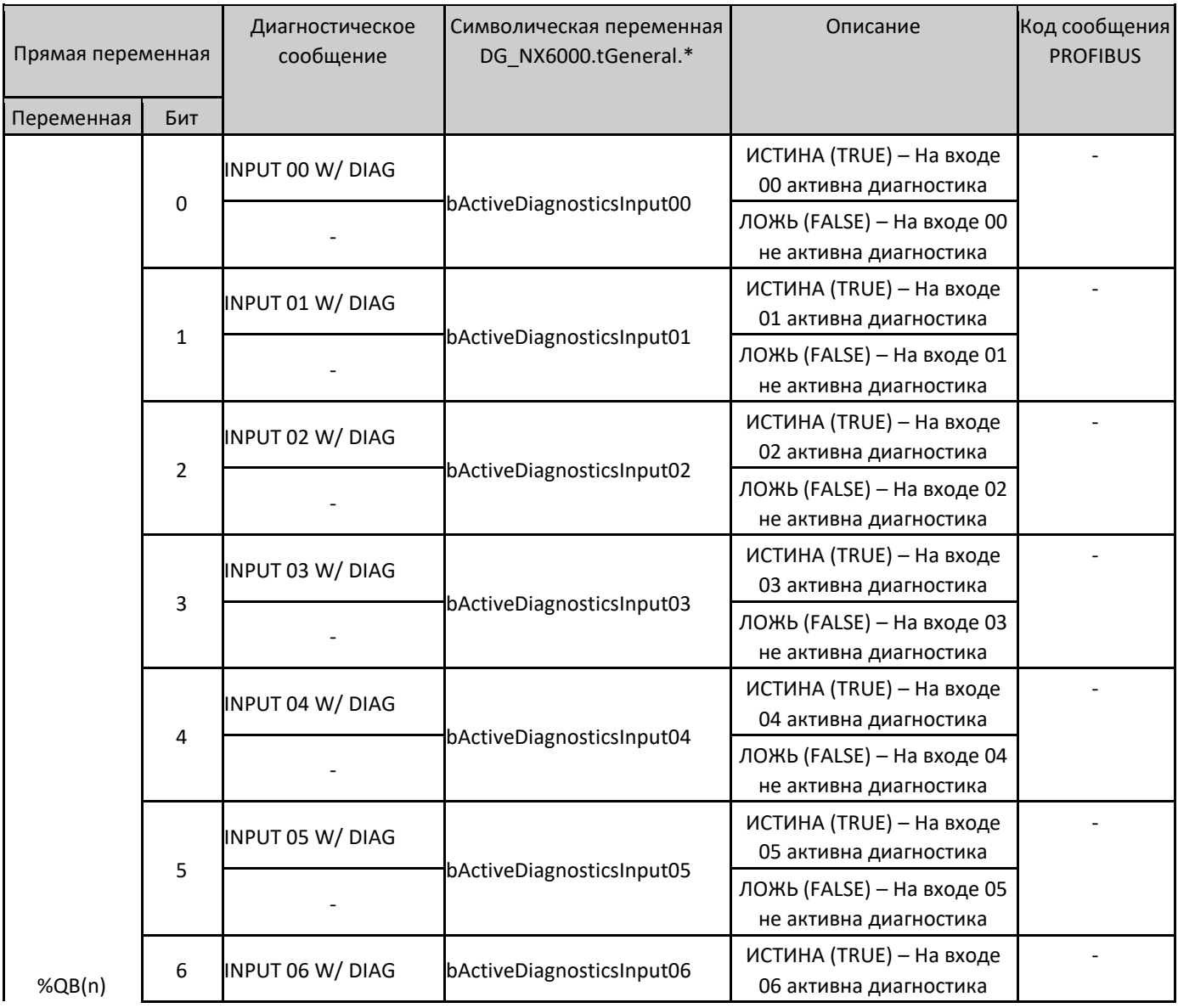

| Серия Nexto       |                |                                   |                                                      |                                                                                     | CE114302 Ped. I                  |
|-------------------|----------------|-----------------------------------|------------------------------------------------------|-------------------------------------------------------------------------------------|----------------------------------|
|                   |                |                                   |                                                      | ЛОЖЬ (FALSE) - На входе 06<br>не активна диагностика                                |                                  |
| $\overline{7}$    |                | INPUT 07 W/ DIAG                  | bActiveDiagnosticsInput07                            | ИСТИНА (TRUE) - На входе 07<br>активна диагностика                                  |                                  |
|                   |                |                                   | ЛОЖЬ (FALSE) – На входе 07<br>не активна диагностика |                                                                                     |                                  |
|                   | $\pmb{0}$      | MODULE W/<br><b>DIAGNOSTIC</b>    | bActiveDiagnostics                                   | ИСТИНА (TRUE) - На модуле<br>активна диагностика                                    |                                  |
|                   |                | <b>NO DIAG</b>                    |                                                      | ЛОЖЬ (FALSE) – На модуле<br>не активна диагностика                                  |                                  |
|                   |                | MODULE W/ FATAL<br><b>ERROR</b>   |                                                      | ИСТИНА (TRUE) - Фатальный<br>отказ                                                  |                                  |
|                   | $\mathbf{1}$   |                                   | bFatalError                                          | ЛОЖЬ (FALSE) —<br>Нефатальный отказ                                                 | 25                               |
|                   |                | CONFIG. MISMATCH                  |                                                      | ИСТИНА (TRUE) - Ошибка<br>параметризации                                            | 26                               |
|                   | $\overline{2}$ |                                   | bConfigMismatch                                      | ЛОЖЬ (FALSE) —<br>Параметризация в порядке                                          |                                  |
|                   | 3              | <b>WATCHDOG</b><br><b>ERROR</b>   | bWatchdogError                                       | <b>ИСТИНА (TRUE) -</b><br>Обнаружено устройство<br>обеспечения безопасности<br>сети | 27                               |
|                   |                |                                   |                                                      | ЛОЖЬ (FALSE) — Нет<br>устройства обеспечения<br>безопасности сети                   |                                  |
| %QB(n+1)          | 4              | <b>OTD SWITCH</b><br><b>ERROR</b> | bOTDSwitchError                                      | ИСТИНА (TRUE) - Отказ<br>диагностического<br>переключателя модуля                   | 28                               |
| Прямая переменная |                | Диагностическое<br>сообщение      | Символическая переменная<br>DG NX6000.tGeneral.*     | Описание                                                                            | Код сообщения<br><b>PROFIBUS</b> |
| Переменная        | Бит            |                                   |                                                      |                                                                                     |                                  |
|                   |                |                                   |                                                      | ЛОЖЬ (FALSE) -<br>Диагностический<br>переключатель в порядке                        |                                  |
|                   | 5              | CALIBRATION<br><b>ERROR</b>       | bCalibrationError                                    | ИСТИНА (TRUE) - Модуль<br>без возможности<br>калибровки                             | 29                               |
|                   |                | $\overline{\phantom{0}}$          |                                                      | ЛОЖЬ (FALSE) - Модуль с<br>возможностью калибровки                                  |                                  |
| 67                |                | Резервированный                   |                                                      |                                                                                     |                                  |

Таблица 12: Общая диагностика

Подробная диагностика

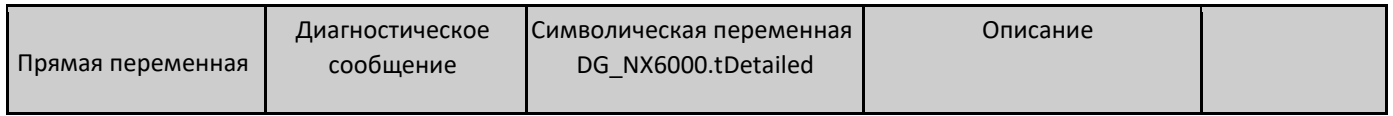

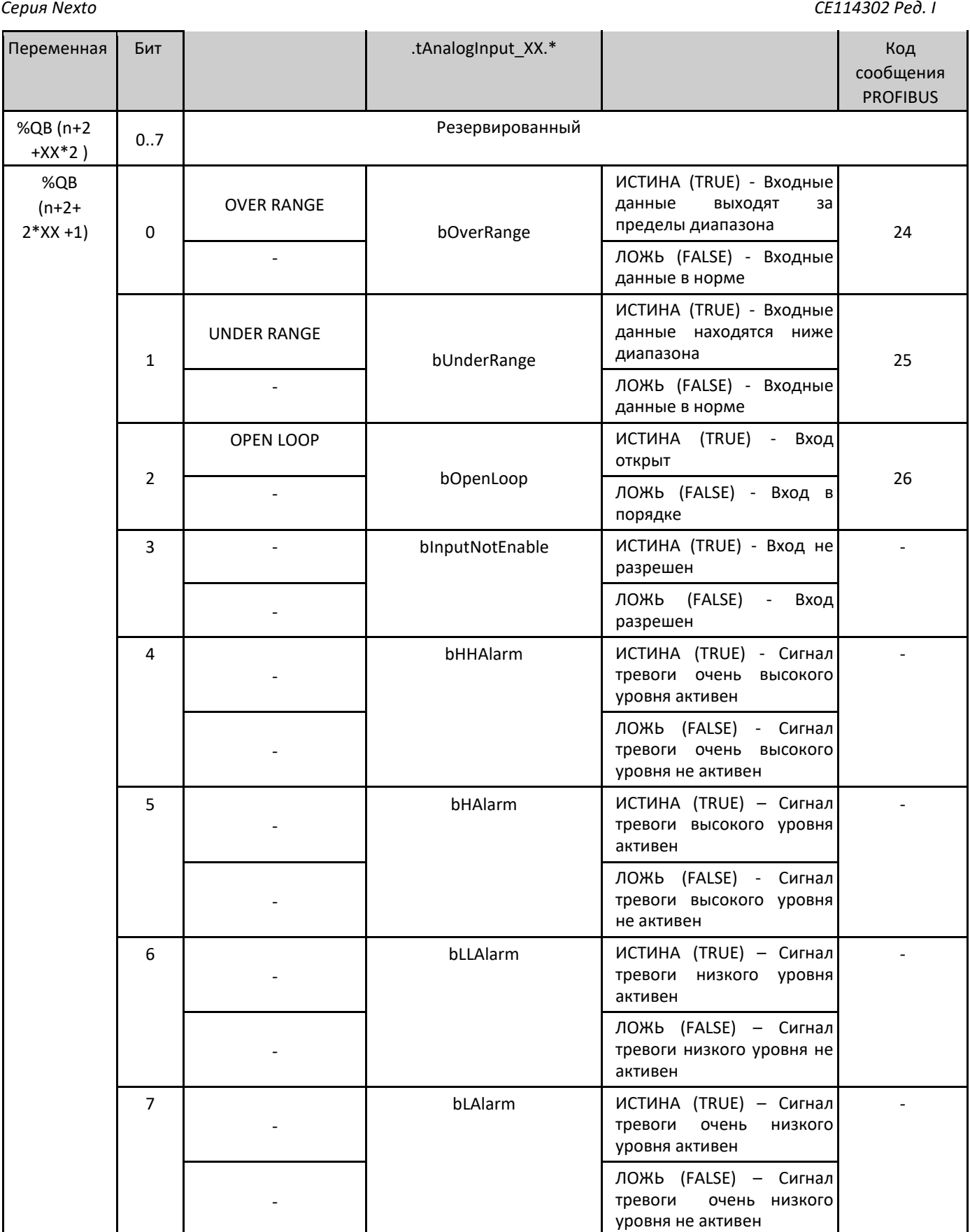

Таблица 13: Подробная диагностика

Примечания:

altus

Диагностика разомкнутого (открытого) контура: Данная диагностика применяется только к каналам, настроенным на входной ток 4 - 20 мА, и устанавливается, когда входной ток ниже 3 мА.

Ниже диапазона: Данная диагностика становится истинной (true), когда входное значение ниже шкалы на 1% от номинального значения полной шкалы. Например, для шкалы от 0 до 10 В пост. тока, диагностика нижнего диапазона становится истинной при измерениях ниже -0,1 В пост. тока.

Превышение диапазона: Данная диагностика становится истинной, когда входное значение на 1% превышает номинальное значение полной шкалы. Например, для шкалы от 0 до 10 В пост. тока, диагностика превышения диапазона становится истинной при измерениях выше 10,1 В пост. тока.

Переменная прямого представления: "n" – адрес, определенный в поле Начальный адрес %Q области диагностики модуля (%Q Start Address of Module Diagnostics Area) на экране конфигурации NX6000 – вкладка «Параметры модуля» (Module Parameters) в MasterTool IEC XE, "XX" – канал аналогового входа.

Символическая переменная: Некоторые символические переменные служат для получения доступа к диагностике. Подобные диагностики хранятся в памяти адресации, затем директива AT используется для отображения символических переменных в адресуемой памяти. Директива AT – это зарезервированное слово в MasterTool IEC XE, которое использует данную директиву для автоматического объявления диагностики на символических переменных. Все символические переменные, объявленные автоматически, можно найти внутри объекта «Диагностика» (Diagnostics).

## Руководства

Для получения более подробной информации по техническим характеристикам, конфигурации, установке и программированию серии Nexto следует обратиться к следующей таблице.

Приведенная ниже таблица является лишь указанием на некоторые соответствующие документы, которые могут быть полезны при использовании, техническом обслуживании и программировании NX6000. Полная, обновленная таблица, содержащая все документы по серии Nexto, приведена в Руководстве пользователя серии Nexto – MU214600.

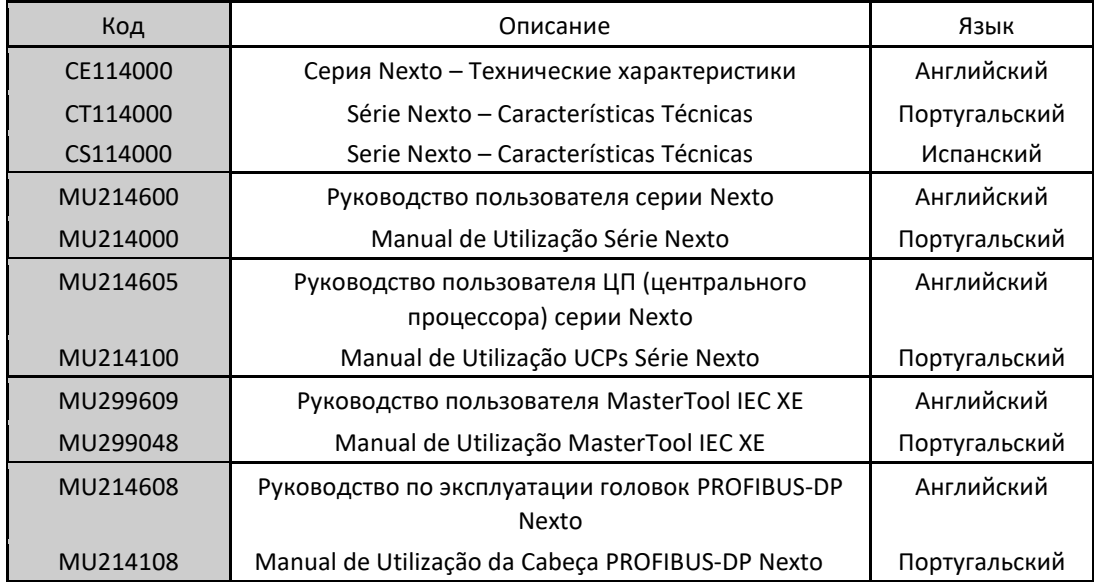

Таблица 14: Сопутствующие документы